# **REVOX**

# Re:source

# MR-Slave Modul

Dominating Entertainment. Revox of Switzerland.

# *Inhaltsverzeichnis*

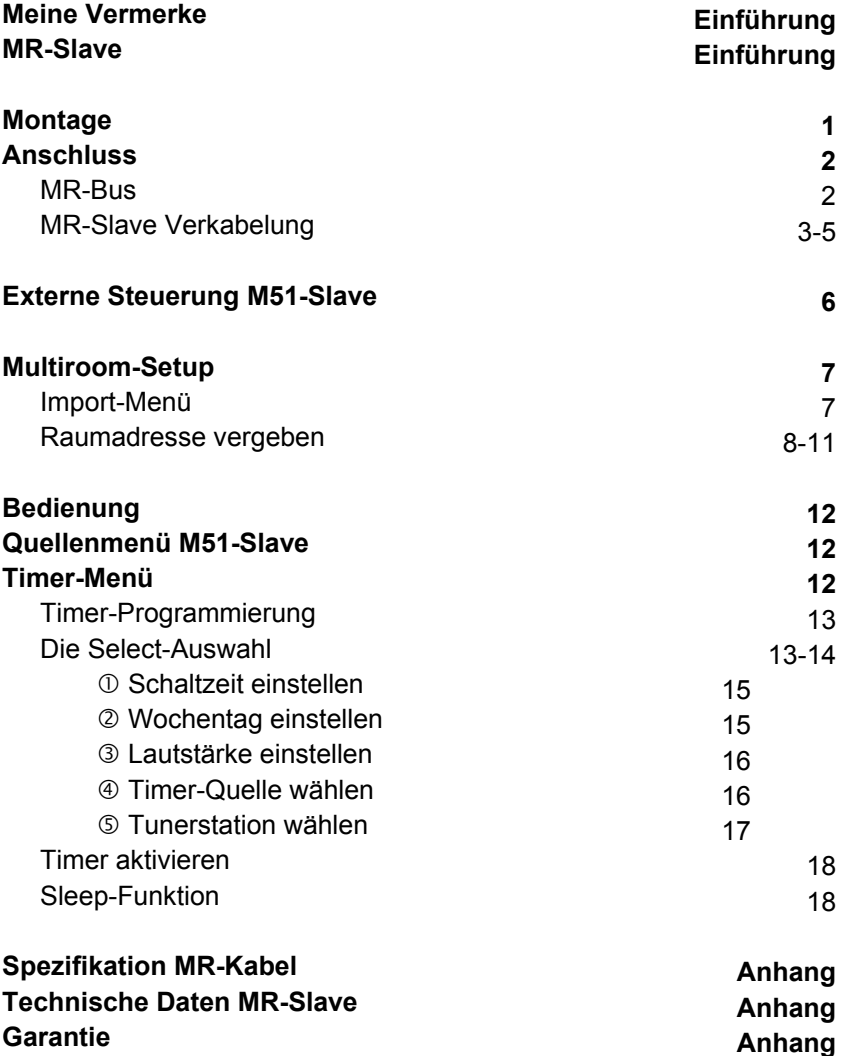

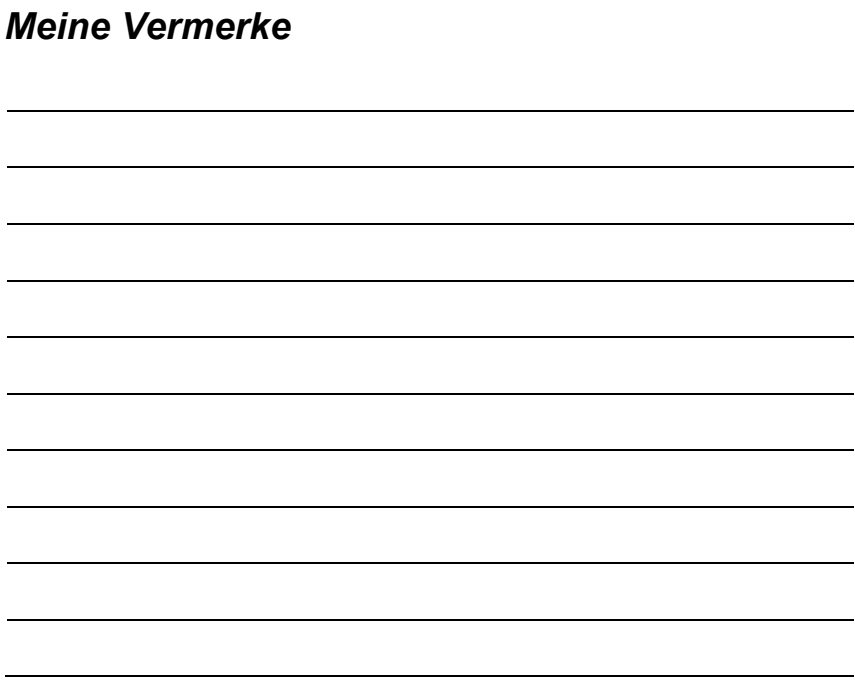

# **MR-Slave**

Das MR-Slave-Modul (MRS= **M**ulti**R**oom**S**lave) bietet Ihnen die Möglichkeit in allen Nebenräumen einer Multiroomanlage einen M51 als Nebenraumverstärker nutzen zu können. Dabei bildet nach wie vor der M10 bzw. Haupt-M51 mit integriertem Multiroom-Modul die zentrale Steuereinheit, während sich der M51-Slave (M51 mit eingebautem MR-Slave Modul) wie ein Nebenraumverstärker M219 verhält.

Dieser M51-Slave bietet wie gewohnt die vielfältigen Möglichkeiten eines "normalen" M51, d.h. Sie haben einen DVD-Receiver mit 5.1 Heimkinosound und können selbstverständlich auch wie gewöhnt jede Menge weiterer Quellen (Module) im M51-Slave integrieren.

**Zusätzlich** bietet der M51-Slave aber noch die Funktion des Quellenimports an. Wie jedem Nebenraumverstärker, stehen auch dem M51-Slave die Multiroomquellen zur Verfügung, die über das Multiroomkabel verfügbar sind, wie z.B. den Musikserver oder den zentralen Haupttuner.

Kennzeichen der Multiroomquellen ist das Sternchen im Softkeysmbol. Im Beispiel unten ist dies die Quelle *FM Tuner* und *Aux-1*.

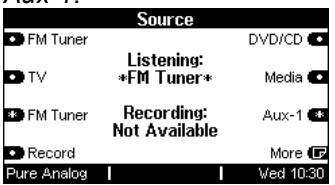

Diese Multiroomquellen, können wenn gewünscht, über das Import-Menü im M51-Slave-Setup in das Quellenmenü des M51- Slave mit aufgenommen werden.

Da sich der M51-Slave nach außen wie ein üppig ausgerüsteter Nebenraumverstärker verhält, kann man auch dessen Timer vom M10 / Haupt-M51 aus steuern oder abrufen.

Nachfolgend wird Sie die Bedienungsanleitung durch die Installation und Funktionsweise des MRS-Moduls führen.

# **Montage**

Die MRS-Einsteckkarte ist mit modernster Elektronik bestückt und sollte sorgfältig behandelt werden

Bevor Sie die Karte einbauen, muss der M51 ausgeschaltet und vom Stromnetz getrennt werden, indem der Netzstecker gezogen wird.

Wählen Sie für das MRS-Modul den Einsteckplatze **5**, in dem sich werkseitig das Multiroommodul befinden würde. Es darf sich immer nur eines der beiden Module in einem M51 befinden. Entwerder das Multiroom-Modul **oder** das MRS-Modul.

Lösen Sie mit einem TORX-Schraubendreher (T10) die zwei Schrauben und entfernen Sie die Blindabdeckung. Ein solcher Torx-Schraubendreher liegt dem Re:system M51 bei.

Bevor Sie das MRS-Modul der Verpackung entnehmen, sollten Sie sicherstellen, dass Sie nicht elektrisch geladen sind. Dies könnte zu einer beschädigenden Spannungsentladung beim Berühren des Moduls führen. Entladen Sie sich deshalb am besten durch den Kontakt mit einem Heizkörper o.ä..

Entnehmen Sie das MRS-Modul der Verpackung und führen Sie es in den Steckplatz ein; die beiden Schienen im Innern des M51 bilden hierbei die mechanische Führung.

Dabei muss die Beschriftung der MRS-Einsteckkarte nach oben ausgerichtet sein. Kurz bevor die Einsteckkarte vollständig im Steckplatz arretiert, ist ein mechanischer Widerstand spürbar, der durch die Kontaktleiste zum M51 verursacht wird. Drücken Sie im Bereich der beiden Schraubenlöcher das MRS-Modul vollständig ein und fixieren Sie das Modul mit den beiden Schrauben.

Alle weiteren Schritte der Anmeldung des neuen Moduls werden vom M51 beim nächsten Einschalten automatisch übernommen.

#### **Hinweis Re:system M10**

Das MR Slave-Modul darf nicht in einem Re:system M10 installiert werden.

## **Anschluss**

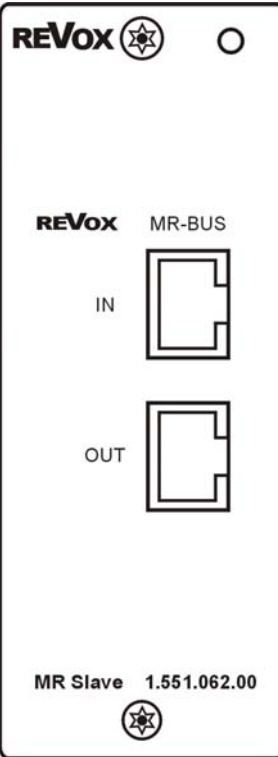

#### **MR-BUS**

Auf der Rückseite des MRS-Moduls befinden sich 2 Anschlüsse mit RJ45-Buchsen. Verbinden Sie den Eingang **IN** des MRS-Moduls mit dem Multiroomkabel der jeweiligen Zone.

#### Der Anschluss erfolgt mit einem *nicht gekreuzten, doppelt geschirmten Patchkabel* **CAT7** *mit RJ45-Stecker.*

Sollen noch weitere Nebenraumverstärker in dieser Zone betrieben werden, so schleifen Sie das Multiroomkabel einfach mit Hilfe des Ausgangs **OUT** zu den andere Multiroomverstärkern weiter. Siehe auch Abbildung *MR-Slave Verkabelung* auf den folgenden Seiten.

Weitere Informationen zur Multiroomverkabelung finden Sie im Anhang dieser Bedienungsanleitung.

Grundsätzliche Informationen zum Revox-Multiroomsystem finden Sie im Kapitel *Multiroom*-Modul Ihrer Bedienungsanleitung.

# **MR-Slave Verkabelung**

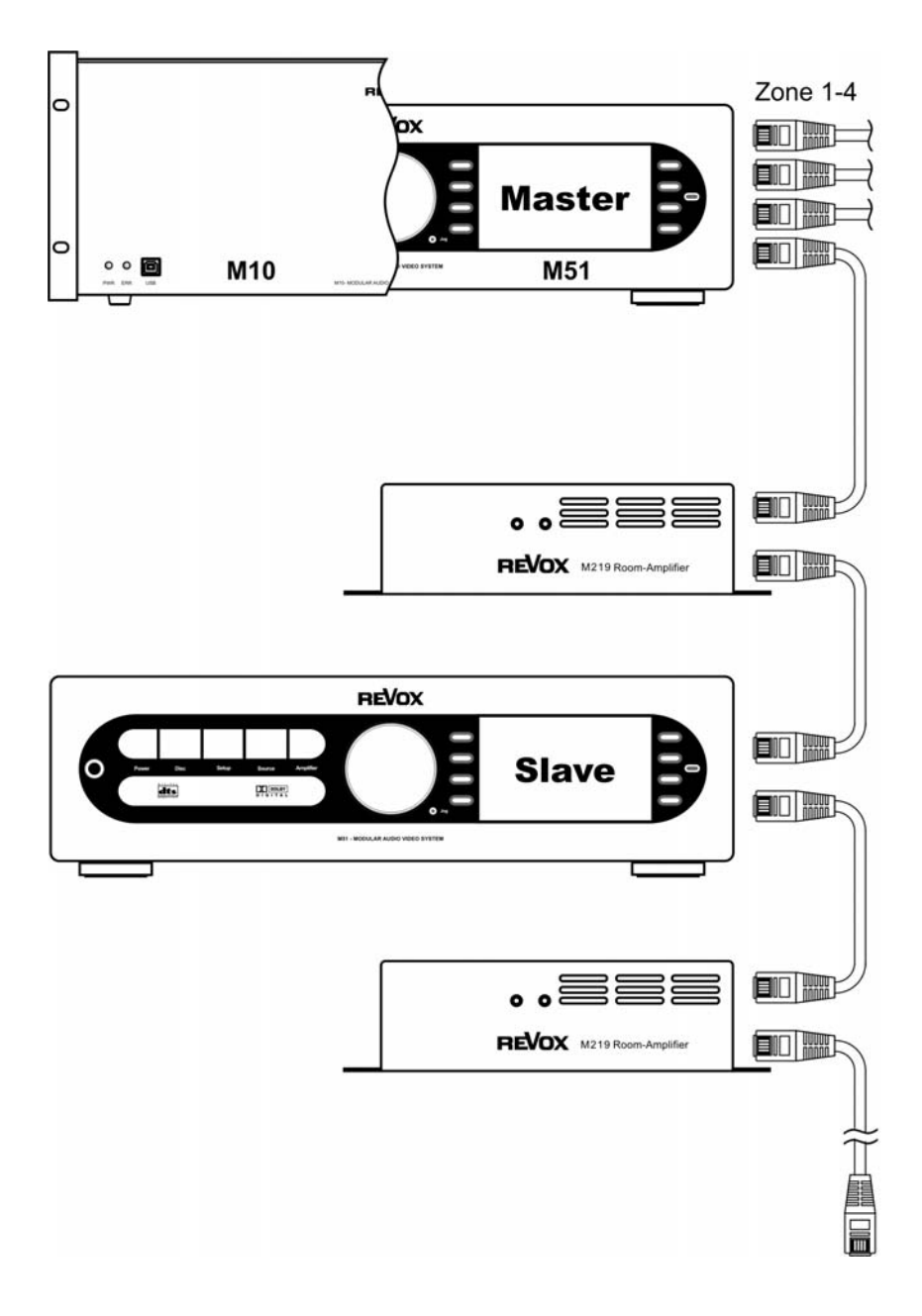

#### **MR-Slave Verkabelung**

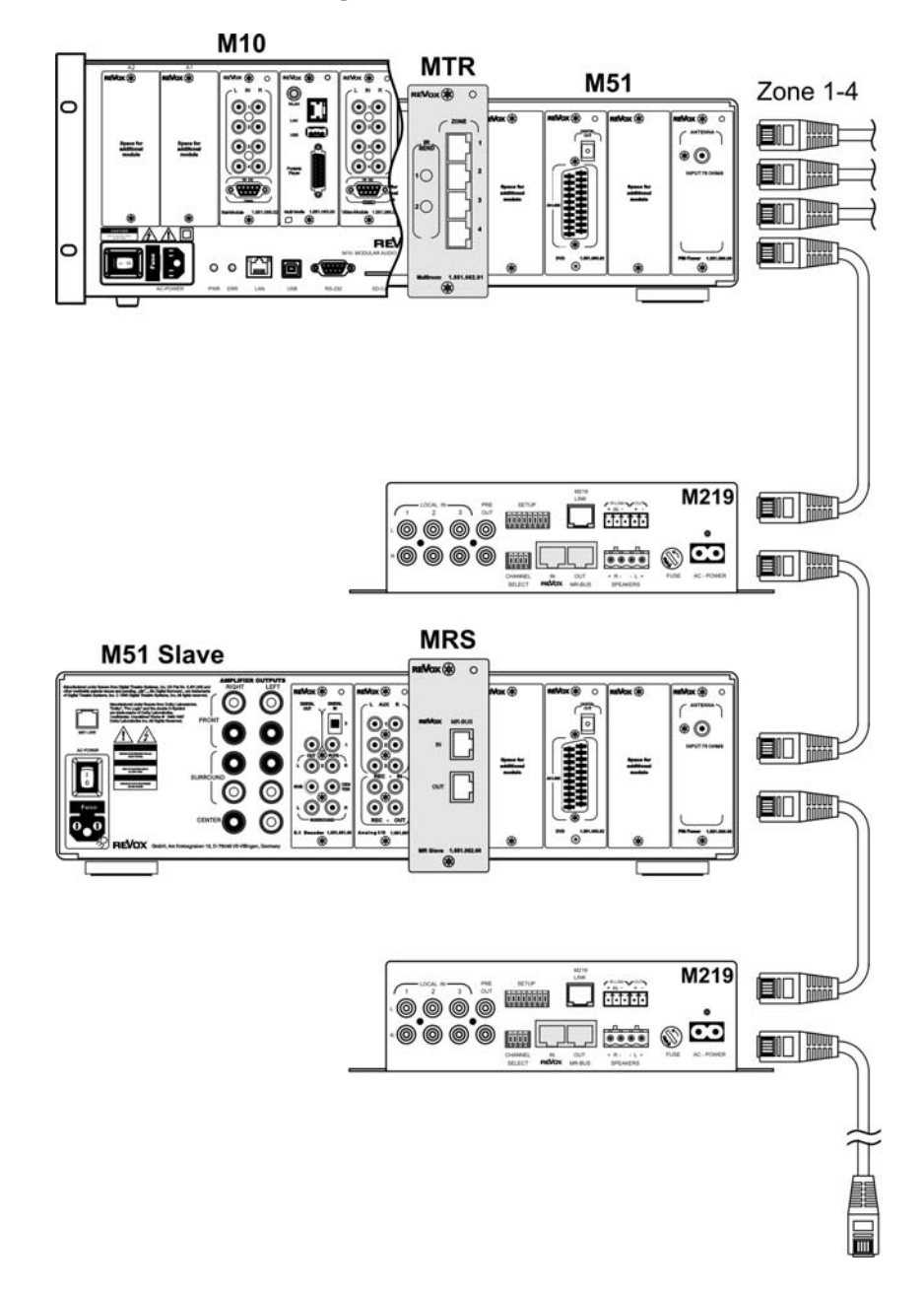

# **MR-Slave Verkabelung**

Die Abbildungen auf Seite 3 & 4 zeigen eine Zone einer Multiroominstallation. Dabei ist in dieser Zone neben den normalen Nebenraumverstärkern M219 zusätzlich ein M51-Slave als Nebenraumverstärker installiert.

Alle Nebenraumverstärker werden vom M51-Master bzw. M10 (mit integriertem Multiroom-Modul) gesteuert und mit Audiosignalen versorgt.

Dieses Verkabelungsbeispiel zeigt lediglich eine Variante in einer Zone.

Grundsätzlich gelten folgende Installationsregeln:

- Ein M51-**Master/ M10** kann bis zu 32 M51-**Slave** kontrollieren, je 8 M51-Slave in 4 Zonen.
- Die Kombination und Reihenfolge aus M219 und M51- Slave ist frei wählbar.
- Die Verkabelung darf, wie auf Seite 3 & 4 gezeigt, per *Daisy Chain\** erfolgen. Sie kann aber auch sternförmig durchgeführt werden.
- Innerhalb einer Zone muss jedem M51-Slave bzw. M219 eine eigene Adresse zw. 1 und 8 zugewiesen werden. Keine Adresse darf innerhalb einer Zone mehrfach vorkommen.
- Die Kombination aus M51- Slave und M219 darf in jeder Zone unterschiedlich sein.

\* *Daisy Chain*

Wenn man mehrere (Peripherie-) Geräte an einer Leitung hintereinander schaltet spricht man von Daisy Chain. Auch "Gänseblümchenkette" genannt.

#### **Externe Steuerung M51-Slave**

Ein M51-Slave, ohne eigenes M202-Ethernet-Interface, kann über externe Steuerungen (z.B. M230) in seinen Grundfunktionen bedient werden. Das bedeutet von der Multiroomzentrale aus können *Timer* für den M51-Slave gesetzt werden und die importierten Quellen bedient werden. Sobald allerdings am M51-Slave eine lokale Quelle (z.B. CD/ DVD) angewählt wird, ist eine externe Steuerung nicht mehr möglich!

#### **M51-Slave mit M202-Interface**

Mit Hilfe eines eigenen M202- Ethernet-Interfaces ( siehe Abb. unten) kann der M51-Slave komplett, wie ein M51-Master, in all seinen Funktionen bedient werden.

Das M202 (Slave) wird wie gewohnt eingerichtet. Über das Revox-Multiroomnetzwerk werden dann die M202-Zugangsdaten automatisch an das Ethernet-Interface der Multiroomzentrale übertragen, sodass das komplette Multiroomsystem mit nur einem Dienstprogramm (z.B. M230) bedient werden kann.

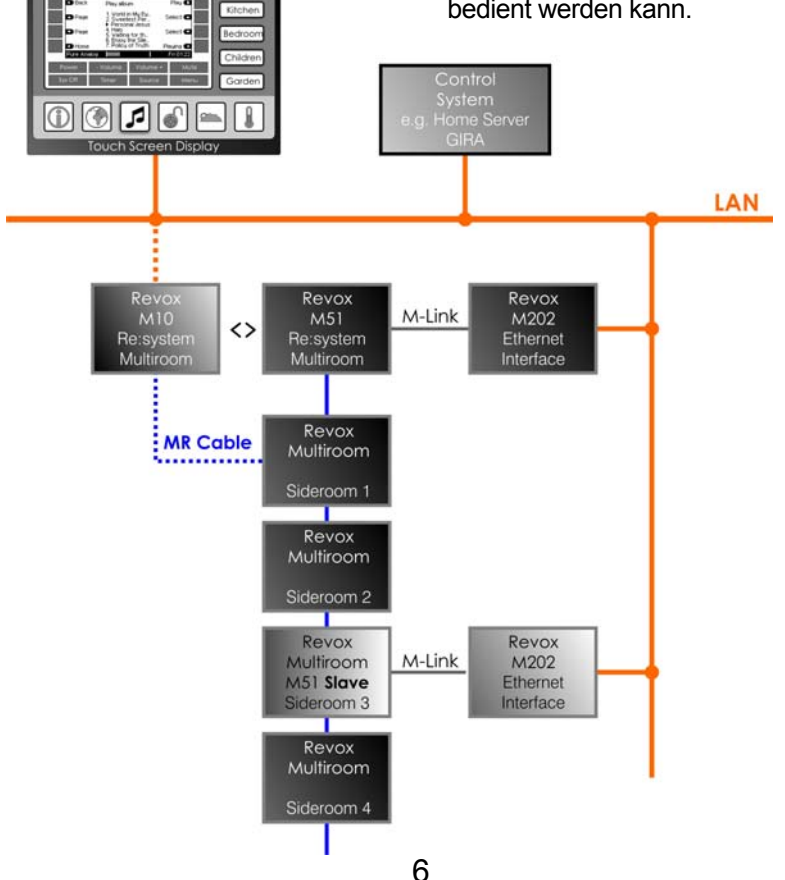

# **MR-Slave Setup**

Das MR Slave-Setup bietet dem Benutzer die Möglichkeit bestimmte (Multiroom-) Quellen zu importieren und dem M51-Slave eine Multiroomadresse zuzuweisen.

Aufgerufen wird die Funktion **MR-Slave** im Setup-Menü. Drücken Sie die Taste **Setup** für ca. 2 Sekunden bis folgendes Display erscheint.

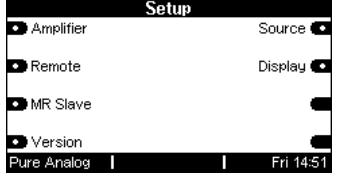

Mit dem Softkey **MR Slave** wird das Import-Menü aufgerufen.

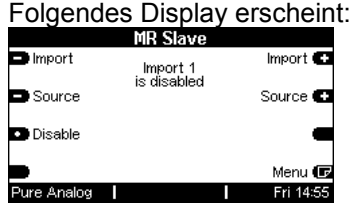

#### **Import-Menü**

Die Importliste definiert, welche Multiroomquellen vom Haupt-M51 (Master)/ M10 importiert werden. Diese importierten Quellen stehen dann als zusätzliche Quellen dem Benutzer im Quellenmenü des M51-Slave zur Verfügung.

Damit man eine importierte Quelle von einer eigenen M51- Slave-Quelle im Display unterscheiden kann, sind die Importquellen mit zwei Sternchen \**Quelle*\* gekennzeichnet.

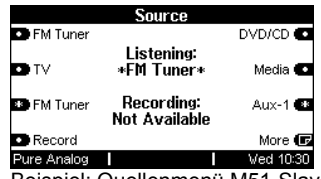

Beispiel: Quellenmenü M51-Slave

Bei erstmaligem Aufruf der Importliste sind alle möglichen 8 Importquellen gesperrt und mit "**is disabled** "gekennzeichnet.

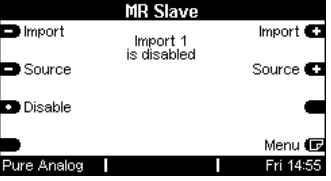

# **Quellen importieren**

Die gewünschte Quelle wird importiert, indem man zuerst den Importplatz über die Softkeys **Import +/ -** anwählt und anschließend den Softkey **Source** wiederholt drückt, bis die gewünschte Quelle der Multiroomzentrale im Display erscheint.

Bestätigen Sie für jeden Importplatz (1-8) jeweils ihre Wahl durch den erscheinenden Softkey **Store**.

Im Beispiel unten wurden die Quelle *FM Tuner* auf den Listenplatz *Import 1* importiert.

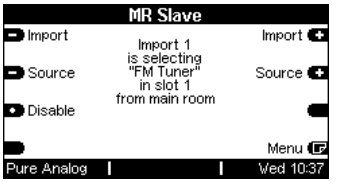

Die Importliste muss nicht zwingend in aufsteigender Reihenfolge belegt werden, vielmehr darf sie auch "Lücken" mit "is disabled" aufweisen.

#### **Reihenfolge: Quellenauflistung**

Importierte Quellen werden in aufsteigender Reihenfolge der Importliste im Quellenmenü des M51-Slave aufgeführt.

Im Beispiel unten wurde die Importquelle *FM Tuner* in der Importrangliste vor der Importquelle *Aux-1* gelistet.

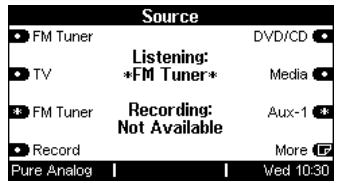

Die erste Quelle wird im Quellenmenü oben links angezeigt, die letzte unten rechts.

# **Raumadresse**

Damit jeder M51-Slave individuell gesteuert werden kann (z.B. für das Wecken mit dem *Timer*), ist es notwendig ihm eine eigene Adresse, analog zu den Nebenraumverstärkern M219, zuzuweisen.

Alle M51-Slave und M219 inklusive der Wanddisplays M217 müssen **unterschiedliche Adressen innerhalb einer Zone** aufweisen, ansonsten kann es zu Kommunikationsproblemen kommen.

Falls keine Dokumentation über die bereits vergebenen Zonenadressen vorhanden ist, können Sie sich am Mastergerät (M51- Master / M10) noch freie Adressen anzeigen lassen.

Gehen Sie in diesem Fall zum Mastergerät und überprüfen Sie im Setup  $\rightarrow$  Multiroom  $\rightarrow$ **Version** diejenige Zone, an die der M51-Slave angeschlossen werden soll. Wählen Sie eine noch nicht vergebene Adresse aus. Freie Adressen werden mit **Not used** gekennzeichnet.

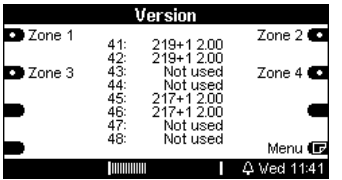

#### **Adresse vergeben D** Room

Die Setup-Seite für die Adresseingabe befindet sich auf der zweiten Seite und wird mit dem Softkey **Menu** erreicht.

Ist eine freie Adresse ermittelt, so wird diese über den Softkey **Room** eingegeben. Durch mehrmaliges Drücken des Softkeys **Room** durchläuft man ein Schleife von #x**1** bis #x**8**.

Ist die angewählte Adresse bereits vergeben (*Anzeige:* **#xx occupied**), erscheint folgende Meldung:

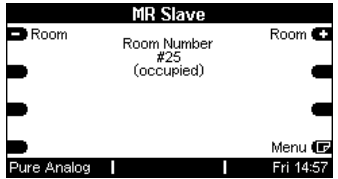

Ist die richtige Raumadresse eingestellt, wird dies mit dem Softkey **Store** bestätigt und abgespeichert.

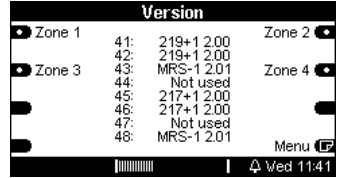

Im obigen Beispiel sind in der **Zone 4** (**4x**) neben den Nebenraumverstärkern **M219** mit den zugehörigen Displays **M217** auch zwei M51-**Slave** installiert. Der erste M51-**Slave** (*MRS*) hat die Adresse 4**3**, der zweite *MRS* die Adresse 4**8**.

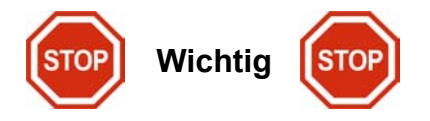

Alle angeschlossenen Geräte (**M51-Slave**, **M219** bzw. **M217**) müssen in der jeweiligen Zone aufgelistet sein. Belegen zwei Geräte die selbe Adresse, so erscheint keines der beiden in der Versionsliste. Stattdessen erscheint bei der zugewiesenen Adresse ein:

#### **Not used**

Dies ist ein eindeutiger Hinweis auf eine Fehladressierung. Überprüfen Sie in diesem Fall nochmals Ihre Adressierung.

 $\mathbf{D}$ 

Eine genau Beschreibung zur Versionskontrolle finden Sie im Kapitel *Multiroom* / *Version.* 

# **Bedienung**

# **Quellenmenü M51-Slave**

Der M51-Slave hat im Gegensatz zu einem Haupt-M51 neben den eigenen, lokalen Quellen, wie CD/ DVD, Optical etc., nun zusätzlich die importierten Quellen zur Auswahl.

Die importierten Quellen werden dabei mit zwei Sternchen dargestellt. Im unteren Beispiel sind dies die Quellen \**Tuner*\* und \**Aux-1***\***.

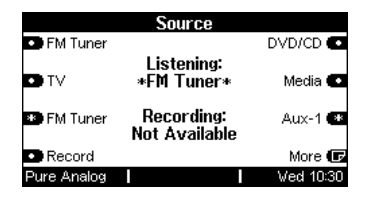

#### **Anmerkung**:

Importierte Quellen stehen am M51-Slave nicht für Aufnahmen zur Verfügung. Angezeigt wird dies durch:

#### **Recording: Not Available**

Für Aufnahmen von diesen Quellen benutzen Sie bitte den Haupt-M51.

# **Timer**

Der Timer ist die zeitliche Steuerzentrale des Multiroomsystems. Mit ihm können Sie sich an bestimmten Tagen wecken oder sich einfach mit der Sleep-Funktion in den Schlaf wiegen lassen.

Aufgerufen wird der Timer über die Taste **Setup** auf der M51- Slave Frontseite. Zudem kann der Timer des M51-Slave auch im Timermenü der Multiroomzentrale eingestellt werden. Dort werden sämtliche Timer aller angeschlossenen Nebenräume verwaltet. Dementsprechend muss man dort zuerst den Raum auswählen und hat dann die Übersicht über die jeweiligen 4 Timer.

Beim erstmaligen Aufruf erscheinen folgende Displays:

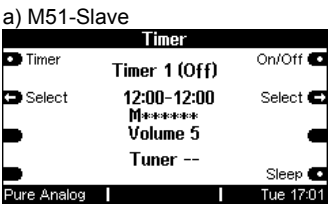

#### b) Multiroomzentrale: Slave #23

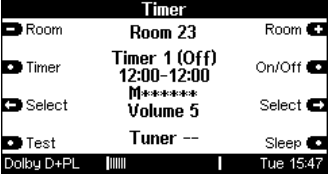

# **Timer-Programmierung**

Das Konzept bei der Programmierung des Timers ist folgendes:

Man wählt zuerst einen der vier **Timer** aus und teilt diesem Timer dann die entsprechenden Eigenschaften zu.

Das dargestellte Schema zeigt das innere Displayfeld des Timers mit den entsprechenden Zuordnungen.

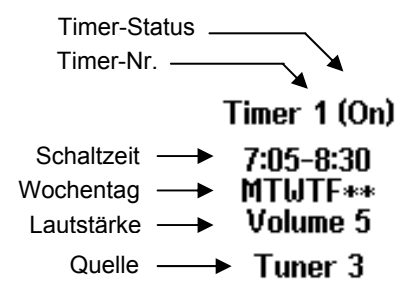

# **Timer auswählen**

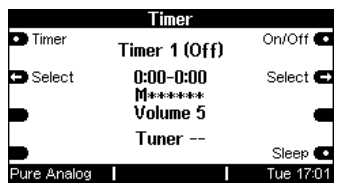

Im obigen Display ist **Timer 1** ausgewählt. Mit den Softkeys **Timer** kann man die einzelnen Timer anwählen. Insgesamt stehen 4 unabhängige Timer zur Auswahl. Ist **Timer 4** erreicht, wird man wieder zu **Timer 1** geführt.

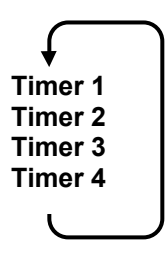

 $\mathbf{D}$ 

Die Einstellung der 4 Timer des M51-Slave sowie sämtliche Timer anderer Geräte können am Haupt-M51 (Master) eingesehen und verändert werden. Am M51-Slave selbst können nur die eigenen 4 Timer eingesehen und verändert werden.

#### **Die Select –Auswahl**

Select Select  $\blacksquare$ 

Über den Softkey **Select** können Sie die Eigenschaften der einzelnen **Timer** bestimmen:

- c **Schaltzeit**
- d **Wochentag**
- e **Lautstärke**
- f **Timerquelle wählen**
- g **(Tunerstation wählen)**

Durch wiederholtes Drücken des Softkeys **Select** durchlaufen Sie die folgende Endlosschleife:

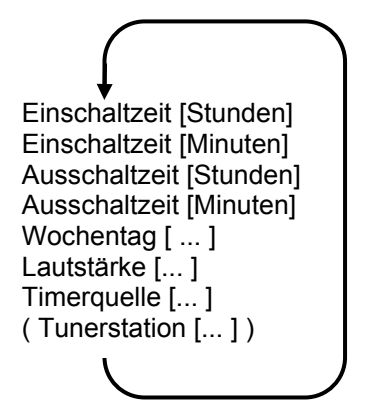

Mit zwei eckigen Klammern **[...]** wird angezeigt, dass dieser Teil nun mit den Softkeys  $\triangleq$  nach Ihren Wünschen editiert werden kann.

#### $\Omega$

select (engl.) = (aus-) wählen

#### c **Schaltzeiten einstellen**

Ist ein **Timer** ausgewählt, wird mit dem Softkey **Select** die Einstellung der Schaltzeiten bestimmt. Beim erstmaligen Betätigen der Taste **Select [ ]** erscheint das erste Zahlenpaar in eckigen Klammern.

Sobald aber die Einstellungen eines Timers geändert werden, wird dieser automatisch aktiviert.

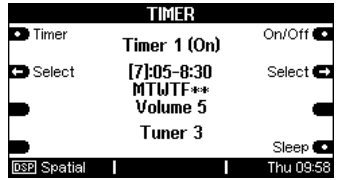

Zuerst definiert man mit den Softkeys ♦ die Einschaltzeit, gefolgt von der **Ausschaltzeit**..

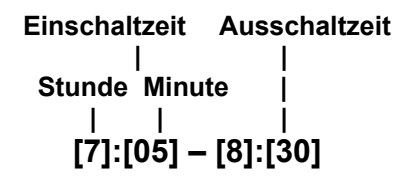

#### **Besonderheiten !**

Wählt man für die Ausschaltzeit einen Zeitpunkt, der zeitlich vor dem Einschaltpunkt liegt, wie z.B. **20:15 – 08:30 ,** so erfolgt die Einschaltung am gewählten Tag um 20:15 h und endet am *nächsten* Tag um 08:30 h!

#### **Nur Ein- bzw. Ausschalten**   $388.388$

In einigen Fällen ist es vorteilhaft, dass die Musikanlage nur zu einem bestimmten Zeitpunkt automatisch eingeschaltet wird, das Ausschalten aber von Hand geschieht oder umgekehrt.

Damit nur **ein** Zeitpunkt aktiv ist, wählt man bei der Stundeneinstellung die Anzeige **\*\*:\*\*** Diese erscheint zwischen **23h** und **0h**; die Minuteneinstellung ist dabei nicht relevant.

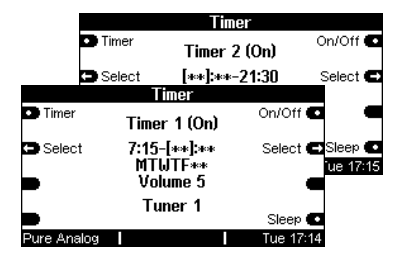

Im Beispiel oben startet der **Timer 1** zwischen Montag und Freitag immer um 7:15 h und bleibt dann aktiv, bis er manuell wieder ausgeschaltet wird.

**Timer 2** schaltet sich immer um 21:30 h aus, egal wann er manuell eingeschaltet wurde.

# **Besondere Events**

Man kann bei der Timerprogrammierung auch verschachtelte **Timer** erzeugen. Von einem verschachtelten Timer spricht man, wenn zwei unterschiedliche Timer zeitgleich dieselbe Quelle und denselben Raum ansprechen.

In unserem Beispiel überschneiden sich zeitlich **Timer 1** und **Timer 2**. Da sie beide dieselbe Quelle und denselben Raum ansprechen, setzt **Timer 1** den Einschaltpunk fest. während **Timer 2** dagegen den Ausschaltpunkt bestimmt.

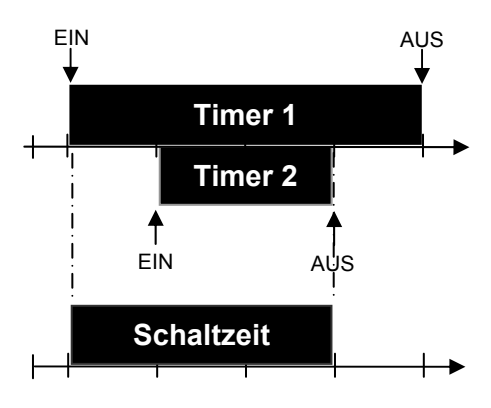

### $\mathbf{G}$

In einem verschachtelten Timer bestimmt also immer das zeitlich frühere Ereignis den Ein- bzw. Ausschaltzeitpunkt.

# d **Wochentag einstellen**

Hat man die Ein - und Ausschaltzeit definiert, erreicht man durch eine weitere Betätigung von **Select** die nächste Stufe für die Eingabe der Wochentage, an denen der Timer aktiviert werden soll.

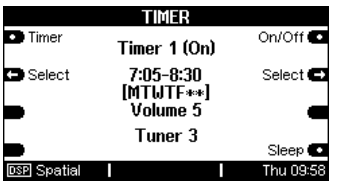

Hierbei hat man neben den einzelnen Tagen von Montag bis Sonntag noch zusätzlich bestimmte Tagesgruppen zur Auswahl.

Die einzelnen Wochentage werden durch die folgenden Buchstaben symbolisiert:

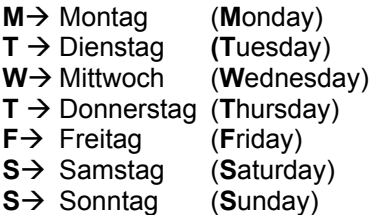

Die Auswahl erfolgt in einer Endlosschleife, die Sie mit Hilfe des Einstellrades durchlaufen können. Im Einzelnen werden folgende Einstellmöglichkeiten für die Wochentage geboten:

# Die Tagesgruppen **SS**, **MTWTF**, **MTWTFS** und **MTWTFSS**

ermöglichen es Ihnen, an jedem der dargestellten Tage den Timer zur bestimmten Uhrzeit zu aktivieren.

Dies ist besonders vorteilhaft, wenn Sie den Timer als Wecker benützen.

#### **Timer wird aktiv bei:**

#### **SS**

 $\rightarrow$  nur Samstag und Sonntag

#### **MTWTF**

 $\rightarrow$  von Montag bis Freitag

#### **MTWTFS**

 $\rightarrow$  von Montag bis Samstag

#### **MTWTFSS**

 $\rightarrow$  Täglich, Montag bis Sonntag

#### *Beispiel:*

*Mit der Einstellung MTWTF weckt Sie der Timer von Montag bis Freitag, lässt Sie aber am Samstag und Sonntag ausschlafen.* 

#### e **Lautstärke einstellen**

Nach der Auswahl des Wochentages wird mit der nächsten Ausführung von **Select** die Lautstärke gewählt, mit der die Wiedergabe erfolgen soll.

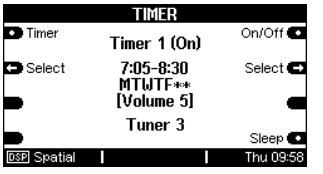

Mit dem Einstellrad können Sie zwischen **1** (sehr leise) und **9** (sehr laut) die Lautstärke in einer Endlosschleife einstellen.

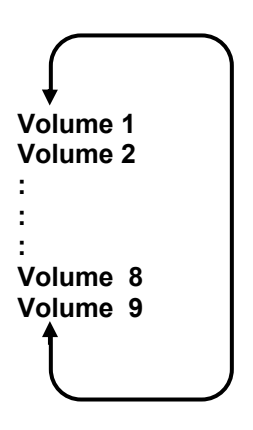

# f **Timer-Quelle wählen**

Der Timer des Mutiroom-Moduls stellt Ihnen drei Quellen zur Wahl, die aktiviert werden, sobald sich der Timer einschaltet. Zur Auswahl stehen dabei die Remote-Variablen **Tuner**, **DVD/CD** und **Aux/Server**.

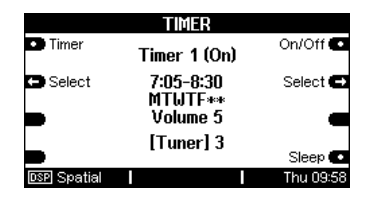

# **Besonderheit !**

Bei der Quellenwahl ist zu beachten, dass diejenige Quelle angewählt wird, welche im **Remote**-Menü des M51**-Slave** dem Remote-Button *Tuner* bzw. *DVD/CD* und *Aux/Server* zugeordnet ist. Dies können neben den eigenen Quellen auch die importierten \***Quellen**\* sein.

 $\mathbf{G}$ 

Weitere Informationen zu diesem Thema finden Sie im Kapitel **Einführung** des M51 unter Funktion *REMOTE*.

Wird im Remote-Menü dem **DVD-Modul** nicht **DVD** (Bild<sup>O</sup>) zugeordnet, sondern \***Aux-1\*** (Bildd), so schaltet der Timer die Importquelle \***Aux-1\*** ein. Diese Funktion kann gezielt dazu verwendet werden, externe Quellen durch den Timer aufzurufen.

#### **Stellen Sie dabei unbedingt sicher, dass die externen Quellen (Aux) beim Aufruf ebenfalls aktiv sind!**

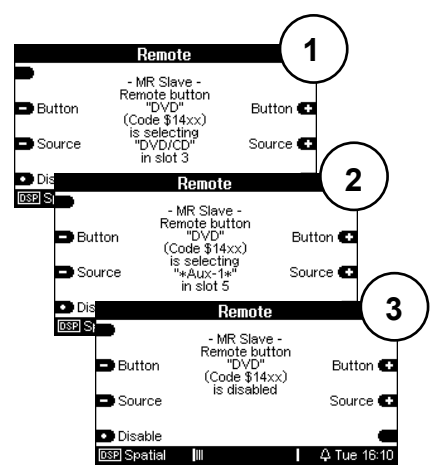

个 Remote-Menü des M51-Slave 个

Die dritte Möglichkeit im **Remote**-Menü ist die Deaktivierung einer Quelle (Bild<sup>3</sup>). In diesem Fall würde der Timer zum gewünschten Zeitpunkt *keine* Quelle aufrufen, obwohl im **Timer**-Menü eine Quelle angegeben ist.

# g **Tunerstation wählen**

Mit einer weiteren Betätigung von **Select** erreichen Sie die Stationswahl des Tuners, sofern Sie die Quelle **Tuner** gewählt haben.

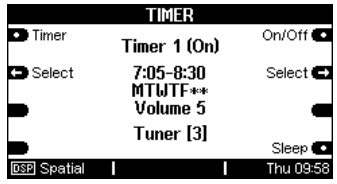

Bei der Quellenwahl **DVD/CD** oder **Aux/Server** hingegen gelangen Sie wieder zurück zum Menü **Schaltzeiten**

In diesem Feld wählen Sie die Radiostation, die der Timer wiedergeben soll, wenn er aktiv wird. Hierbei kann man aus max. 50 Stationen den favorisierten Sender auswählen.

Wird eine Tunerstation gewählt, die höher liegt als die tatsächlich vorhandene Anzahl von Stationen, wird automatisch die Tunerstation **1** wiedergegeben.

#### *Beispiel:*

*Es sind insgesamt 25 Tunerstationen belegt. Gewählt wird im Select-Menü aber die Tunerstation 30, so wird automatisch Tunerstation 1 wiedergegeben.* 

# **Timer aktivieren**

In der Grundeinstellung sind die einzelnen **Timer** deaktiviert. Sobald aber die Weckzeiten eines Timers geändert werden, wird dieser automatisch aktiviert.

Jeder der 4 Timer kann jedoch auch manuell aktiviert bzw. deaktiviert werden.

Um einen **Timer** zu aktivieren, wählen Sie mit den Softkeys **Timer** den gewünschten Timer (1-4) aus. Mit dem Softkey **On/Off** kann dann der Timer aktiviert, bzw. deaktiviert werden. Die Anzeige wechselt zwischen **(Off)** und **(On)**.

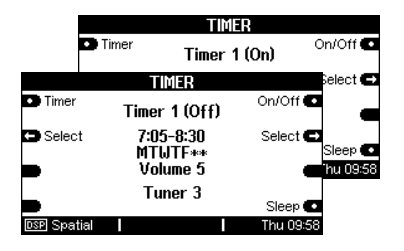

Rechts unten im Q Fri 14:32 Displayfeld des M51 erscheint nach dem Verlassen des Timers zudem ein Glöckchen , das anzeigt, dass mindestens einer der 4 Timer aktiv ist.

#### **Sleep-Funktion**  Sleep **to**

Mit der Funktion **Sleep** können Sie eine vorgegebene Zeit anwählen, nach deren Ablauf sich der M51**-Slave** automatisch ausschaltet.

Durch wiederholtes Drücken des Softkeys **Sleep** kann in **15- Minuten-Schritten** die gewünschte Zeit eingestellt werden. Die Endlosschleife beginnt mit 90 Minuten und endet mit dem Ausschalten der **Sleep**-Funktion.

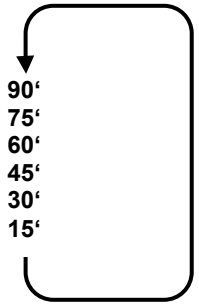

Die aktuell eingestellte **Sleep**-Zeit wird im Display unten rechts angezeigt

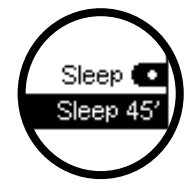

 $\hat{U}$  sleep (engl.) = schlafen

# **Spezifikation MR-Kabel**

Der Aufbau der Multiroomverkabelung erfolgt nach der internationalen Netzwerknorm **EIA/ TIA-568-B** mit einem**CAT7**- Kabel. Diese **EIA/TIA-568-B**  Norm sieht folgende Zuweisung vor:

Das **CAT 7** -Kabel zeichnet sich durch 4 verdrillte Adernpaare aus, wobei jedes Adernpaar eine Schirmung aufweißt. Um alle Adernpaare gibt es eine Gesamtabschirmung

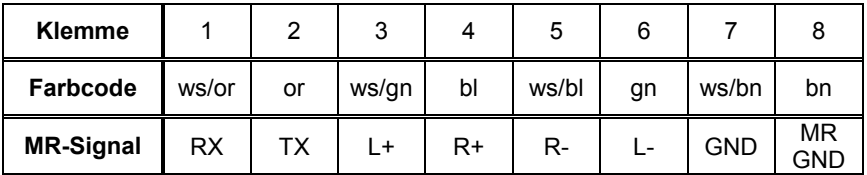

# **Technische Daten MR Slave**

Frequenzganglinearität: 20 Hz - 20 kHz (+1 dB / -2 dB) Klirrfaktor: 0.02% (bei 1 kHz) Fremdspannungsabstand: - 80 dB Kanal-Übersprechen: - 85 dB

#### **Besonderheit**:

Galvanische Trennung ohne Massebezug von Audiosignalen (induktiver Übertrager) und Datenübertragung (Optokoppler).

Irrtümer und technische Änderungen vorbehalten. *Beschreibung: Version 2.01* 

# **Garantie**

Die Garantie beträgt 24 Monate ab Kaufdatum. Ihr Ansprechpartner im Servicefall ist zuerst Ihr Fachhändler. Sollte Ihnen dieser nicht weiterhelfen können, senden Sie das MR Slave-Modul frachtfrei und ohne Zubehör an den nationalen Vertrieb. Bitte legen Sie in jedem Fall eine genaue Fehlerbeschreibung sowie Ihre Adresse bei.